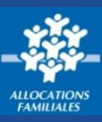

En tant que responsable du dossier d'un foyer allocataire, je peux donner une autorisation à mon conjoint. Il **peut alors gérer le dossier avec moi en accédant aux mêmesfonctionnalités etservices.**

## **Comment donner une procuration à mon conjoint ?**

① Pour autoriser mon conjoint à **consulter les données du dossier** et à **réaliser des démarches**, je me rends dans **Mon Compte**. Je clique sur **« Gérer Mon Compte »**, puis **« Mes autorisations »**.

② On me demande si je souhaite autoriser mon conjoint à gérer le dossier avec moi. Je clique sur **« Oui »** ou **« Non »** selon ma décision, puis je clique sur **« Continuer »** .

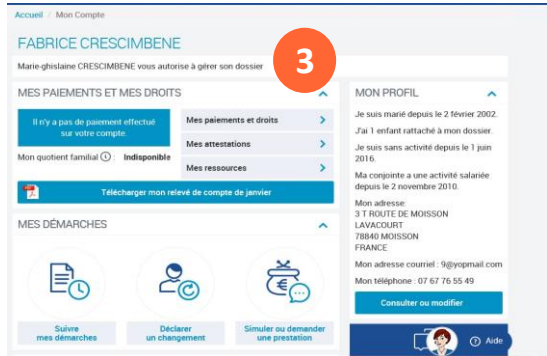

**conjoint** il peut avoir son propre espace personnel mais il a un **accès limité** aux demandes de prestations en son nom. Il peut simplement consulter ses données personnelles, déclarer une séparation et modifier ses coordonnées de contact mais il ne peut pas gérer le dossier.

## **Bon à savoir !**

- **Bon à savoir !** ➢ Mon **identifiant** de connexion est mon **numéro de sécurité sociale** et mon **mot de passe,** composé de **chiffres** et de **lettres**. L'accès à mon Espace **Mon compte** est donc **personnalisé** et **unique** même si mon conjoint à une **procuration**.
- ➢ Si je ne donne pas d'autorisation à mon conjoint, il peut d**emander en son nom les prestations suivantes :** l'allocation journalière du proche aidant (Ajpa), le prêt à l'amélioration de l'habitat (Pala), l'allocation aux adultes handicapés (Aah), l'aide au financement du Bafa (brevet d'aptitude aux fonctions d'animateur en accueils).

➢ Je peux **revenir**sur ma **décision** à tout moment et**supprimer l'autorisation de gestion.**

➢ En cas de **séparation**, l'autorisation de gestion est **retirée immédiatement** dès que la Caf est informée de mon changement de situation.

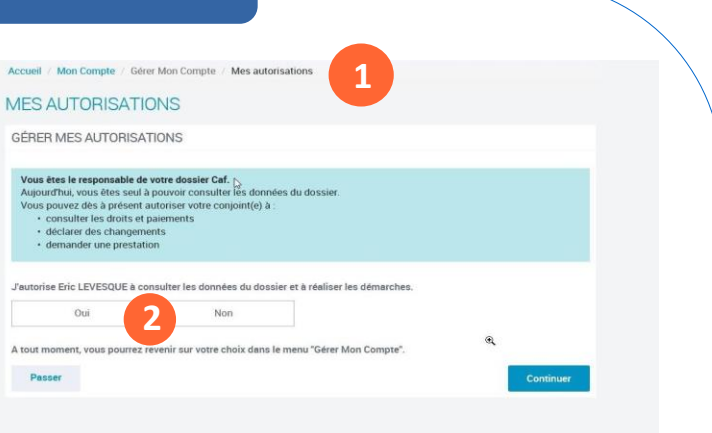

③ **Si j'autorise mon conjoint** à **gérer** le dossier avec moi, il est **informé** qu'il a une **autorisation**. Il a accès aux mêmes services et fonctionnalités que moi.

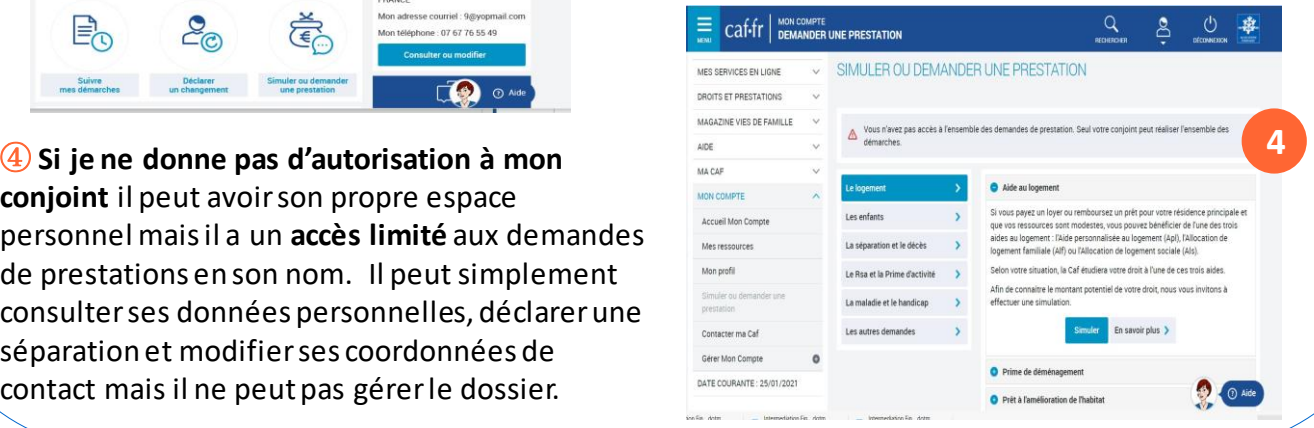